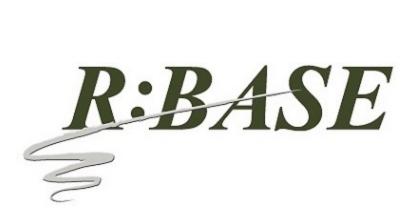

R:BASE Technologies, Inc. 3935 Old William Penn Highway Murrysville, PA 15668-1854 USA 1+724.733.0053 Phone 1+724.733.0196 Fax http://www.rbase.com

Thursday, January 17, 2019

## What's New in R:BASE X.5 (Version 10.5) UPDATE 1 Official Release Version Build: 10.5.1.30117

**Requested Enhancements** 

10/20/2018 - 01/17/2019

| Item | Date Implemented | Description                                                                                                    |
|------|------------------|----------------------------------------------------------------------------------------------------|
| 01.  | 10/30/2018       | Commands - Is there a way to get the position of the mouse pointer on a right click, click, etc?                                                                                                    |
|      |                  | Four addition properties were added to support the ability to recognize the mouse position by X,Y coordinates, for the current window, or the entire screen.                                                                           |
|      |                  | . MOUSE_FROM_SCREEN[X]<br>. MOUSE_FROM_SCREEN[Y]<br>. MOUSE_FROM_WINDOW[X]<br>. MOUSE_FROM_WINDOW[Y]                                                                                                    |
|      |                  | Example:                                                                                                    |
|      |                  | GETPROPERTY APPLICATION 'MOUSE_FROM_WINDOW[X]' 'vFormX'<br>GETPROPERTY APPLICATION 'MOUSE_FROM_WINDOW[Y]' 'vFormY'                                                                                                    |
| 02.  | 11/20/2018       | Utilities - The CHOOSE, PAUSE, and DIALOG command syntax builders (Utilities > Plugins) were updated to produce color names instead of integer values.                                                                                 |
| 03.  | 11/21/2018       | Forms - I need an EEP when an item is dragged within the list of a Variable Lookup List View. There is a Drag and Drop EEP, but it is looking for an item to be dragged in and dropped from elsewhere than the same list/control.      |
| 04.  | 12/03/2018       | Forms - For the Enhanced DB Grid control, is it possible to provide an option to not display the vertical scroll bar.                                                                                                    |
| 05.  | 12/03/2018       | Forms - When enabling the "Show Footer" check box for an Enhanced DB Grid control, the "Footer<br>Height" value will automatically be set. The default value is 21 pixels, but will also be set according<br>based on the grid's font. |

Copyright © 1982-2019 R:BASE Technologies, Inc. All Rights Reserved.

| 06. | 12/06/2018 | Reports - Can the Items in the PDF Combo Box and PDF List Box report/label controls include the functionality to be populated from a table lookup/SELECT command, to avoid having to manually modify the list for every change.                                                                                                    |
|-----|------------|----------------------------------------------------------------------------------------------------|
|     |            | A new "Data Query" option is available to specify a SELECT command to populate the control.                                                                                                    |
| 07. | 12/07/2018 | Forms - It would be useful in drag-and drop operations if R:BASE would provide the Component ID for the object being dragged, and the Component ID for where that dragged object is dropped.<br>Two (GETPROPERTY only) properties have been implemented:                                                                                                    |
|     |            | . DraggedCompID - returns the Component ID of the dragged object, and is valid in the "On Start<br>Drag" EEP only                                                                                                    |
|     |            | . DroppedToCompID - returns the Component ID for where a dragged object is dropped, and is valid in the "On Drag Drop" EEP only                                                                                                    |
|     |            | Examples:                                                                                                    |
|     |            | GETPROPERTY RBASE_FORM DraggedCompID vDragComponent<br>GETPROPERTY RBASE_FORM DroppedToCompID vDroppedToComponent                                                                                                    |
| 08. | 12/10/2018 | Settings - When FEEDBACK is set ON it would be nice to be able to see which table is being used.                                                                                                    |
| 09. | 12/13/2018 | Functions - A new CHKTABLE function was added to see if a table/view exists. The function returns a value based upon the permanent or temporary nature of a table or view, and if a table is attached as a server or dBASE table.                                                                                                    |
|     |            | 0 = table/view does not exist<br>1 = permanent table<br>2 = temporary table<br>3 = server table<br>4 = dBASE table<br>5 = permanent view<br>6 = temporary view                                                                                                    |
| 10. | 12/14/2018 | Help Files - I was reading the file Forms manual to understand all the capabilities of the Enhanced DB<br>Grid object. Unfortunately, there is too much to learn by trial and error, and there I items I still cannot<br>figure out.                                                                                                    |
|     |            | Additional details were provided for the Enhanced DB Grid "Footers" and "Bands", as well as Columns and the "Predefined Values", "Expression", and "Pop-up Menu" tabs.                                                                                                    |
| 11. | 12/14/2018 | Utilities - Added "search history" support for the Database Explorer, R> Prompt Output, Data<br>Dictionary search utilities. The entry box is now a drop down where the search history is available in<br>the drop down items. To clear the history, press the [Ctrl+R] key combination. The search history is<br>saved in the C:\Users\ <user>\RBTI\ folder within the DBEXP.RST, DATADICT.RST, and RPROMPT.RST<br/>files.</user> |
| 12. | 12/20/2018 | Data Dictionary - When using the Columns tab in the Data Dictionary, could it remember the last table name that was selected? Very often I need to get column names from the same table multiple times and each time I have to scroll down through the list to reach the table I had just used.                                                                                                    |

| 13. | 01/03/2019 | General - For R:BASE, and all add-on products where a file history can be referenced, when right clicking on the program within the Windows taskbar, the pop-up "Jump List" now provides details for R:BASE-specific recent files launched. For R:BASE specifically, three sections are available for recent databases that were connected, recent command files launched within the R:BASE Editor, and recent External Form Files opened in the designer. |
|-----|------------|----------------------------------------------------------------------------------------------------|
|     |            | The built-in Windows 7/10 functionality allows an item in the Jump List to be "pinned" for constant references, until unpinned. In order for the Jump Lists to appear, Windows 10 computers must have the setting enabled within the "Start" > "Show recently opened items in Jump Lists on Start or the taskbar" section.                                                                                                    |
| 14. | 01/11/2019 | R:BASE Editor - New multi-view support in the R:BASE Editor with dual command files visible simultaneously. To activate multi-view, right click a file tab and click "Move To Other View". A command file tab can be moved between the two sections. Each section can be resized. Newly opened files will be added to the active view/pane.                                                                                                    |
| 15. | 01/11/2019 | Data Designer - Please display the Data Designer warning if a new table is being created in multi-user mode, just as it displays for modifying a table.                                                                                                    |
| 16. | 01/14/2019 | Report Wizard - When using the Form Wizard, there is a "Use Field Comment As Caption" check box option. Can this same feature be added to the Report Wizard?                                                                                                    |
| 17. | 01/14/2019 | Functions - A new LASTMOD function has been implemented to provide the last structure modification timestamp for a given table or view.                                                                                                    |
|     |            | SET VAR vLastMod DATETIME = (LASTMOD('InvoiceHeader'))                                                                                                    |

## Reported Bug Fixes

| Item | Date Fixed | Description                                                                                                    |
|------|------------|----------------------------------------------------------------------------------------------------|
| 01.  | 10/24/2018 | R:BASE Editor - R:Style, the programmer's friend, is not recognizing the NO_FOCUS option in PAUSE commands, and is adding the keyword to the RStyle.new file.                                                                                                    |
| 02.  | 10/29/2018 | Commands - When using #WHERE to define a predefined WHERE Clause for the CHOOSE command, the quotes are stripped from the specified criteria.                                                                                                    |
| 03.  | 10/30/2018 | Help Files - The PAUSE command syntax diagram does not include the BUTTON option.                                                                                                    |
| 04.  | 11/15/2018 | Functions - When a list of items are evaluated by the LISTOF function, where some text items contain embedded commas, the returned value is incorrect.                                                                                                    |
| 05.  | 11/15/2018 | Commands - When generating a CHOOSE list of options from a variable string containing consecutive commas, the list is populated incorrectly.                                                                                                    |
| 06.  | 11/20/2018 | Data Dictionary - The values within "Color" and "Name" columns are off by a two colors after WHITE.<br>At first it is just two colors, then near WEBRED it is off by three, and somewhere down list it is off<br>more so.                                                |
| 07.  | 11/20/2018 | Commands - Using PAUSE, DIALOG, and CHOOSE commands with the extended "Web Colors", being used from the Data Dictionary, the values are not displayed.                                                                                                    |
| 08.  | 11/21/2018 | Database Explorer - An attempt to insert an apostrophe into an existing comment displayed in the Database Explorer with the "Change Comment" option returns an error. It is possible to include an apostrophe within a table comment within the New Table design wizard. |
| 09.  | 11/29/2018 | Forms - When selecting to right click and delete a Lookup List View control the object is not deleted.                                                                                                    |
| 10.  | 11/29/2018 | Database Explorer - When R:BASE is launched in a folder which contains an ampersand, the accelerator character is displayed in the property bar of the Database Explorer.                                                                                                |
| 11.  | 11/29/2018 | Database Explorer - When the "Change Current Folder" button on the property bar is launched and selects a folder which contains an ampersand, the accelerator character is displayed in the status bar caption.                                                          |
| 12.  | 12/13/2018 | Forms - When a lookup combo box object is located within grids and scrolling regions, a parenting issue is encountered.                                                                                                    |
| 13.  | 12/13/2018 | File Gateway - When using the GATEWAY EXPORT "Fixed" format to export data, any CURRENCY columns will offset the fixed positioning.                                                                                                    |
| 14.  | 12/13/2018 | Commands/Settings - When issuing a CONNECT upon a database that is already connected with RBADMIN set ON, the R:BASE instance closes unexpectedly.                                                                                                    |
| 15.  | 12/26/2018 | Forms - When opening the dialog to add fields for a multi column pop-up menu, the column list is blank.                                                                                                    |
| 16.  | 12/27/2018 | Reports/Labels - When an Angle is set to a label, without Autosize enabled, errors are encountered after the reports/label is saved and opened again in the designer.                                                                                                    |

Copyright © 1982-2019 R:BASE Technologies, Inc. All Rights Reserved.

| 17. | 01/03/2019 | R> Prompt - When first launching the R>Prompt where a list of commands is displayed in the Command History, the first command in the history is not immediately available with Page Up/Page Down.           |
|-----|------------|----------------------------------------------------------------------------------------------------|
| 18. | 01/03/2019 | Form Wizard - When creating a form in the wizard, and enabling the "Use Field Comment as Caption" check box, the first column displayed in the wizard does not receive the correct caption.                 |
| 19. | 01/03/2019 | Data Types - When retrieving a row's data consisting of the WIDETEXT data type, the information is padded with spaces.                                                                                      |
| 20. | 01/04/2019 | Commands/Forms - The PROPERTY command to update/reset the Form > Table settings has been enhanced in instances where the main table name is not set properly in the form's data. The command is as follows: |
|     |            | PROPERTY APPLICATION RESET_FORMS_ROW_UPDATE_FLAG '*'                                                                                                    |
| 21. | 01/09/2019 | Reports - When using the Report Wizard and creating a new report, the created Page Header and Detail fields are not using a height which allows for the text to be seen completely.                         |
| 22. | 01/10/2019 | Forms - When opening the DB Edit properties, the "Table" and "Columns Returned" fields are blank where values were previously set.                                                                          |
| 23. | 01/14/2019 | External Forms - In some instances of launching external forms with MDI, a non-modal form may get hidden, when the modal form that shows the non-modal form is closed, after the non-modal form is shown.   |